## **How To Register**

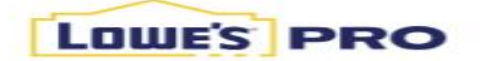

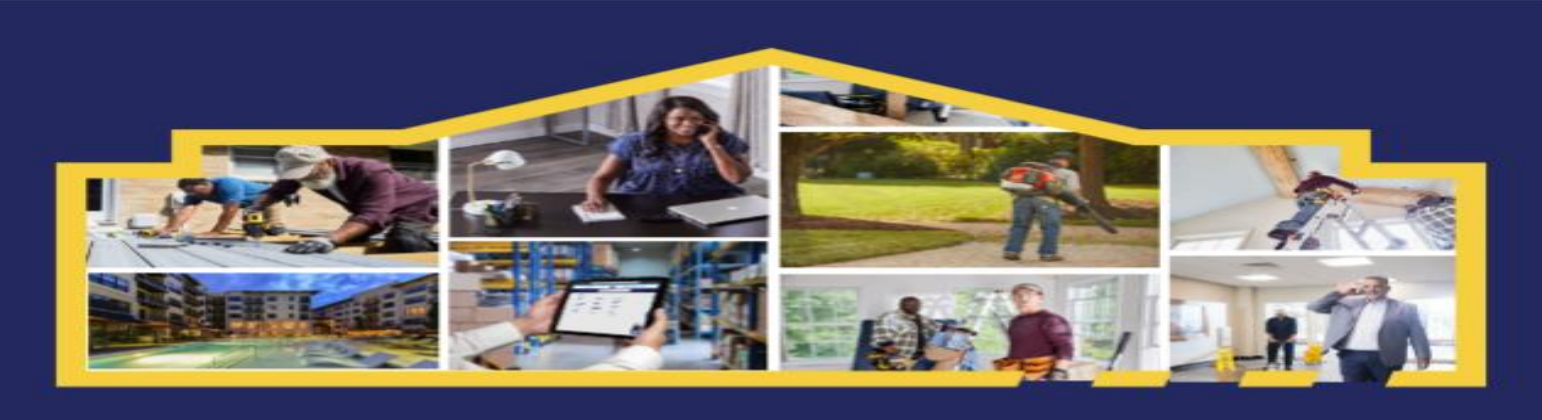

## **NEW ACCOUNTS FOLLOW THESE STEPS**

- **1.** Go to **Lowes.com** and select **Create Account From Sign in.**
- **2.** Choose **Business Account** and select **Create Account.**
- **3.** Enter your Business E-mail address and **Select Continue.**
- **4.** Select **Join an Existing Account.**
- **5.** Enter **Pro Account ID**: **PROINC** in the **Join Existing** field and select **Next.**
- **6.** Confirm you are joining **PRO.**
- **7.** Enter all required fields to create login and password.
- **8.** Go to **My Account** and select **Wallet.**
- **9.** Under **Payment Methods,** click + **Add New Card** and enter your information.

## **EXISTING LOWE'S PRO ACCOUNT FOLLOW THESE STEPS**

- **1.** Sign in to your existing Pro **Lowes.com Account.**
- **2.** Click on **Your Name** in the upper right-hand corner.
- **3.** Click on **Organization Settings.**
- **4.** Click on **Organization Information.**
- **5.** Enter **Pro Account ID: PROINC** in the **Join Group Purchasing Organization** and **Click Join GPO.**
- **6.** Go to **My Account** and select **Wallet.**
- **7.** Under **Payment Methods,** click + **Add New Card** and enter your information.

## **EXISTING DIY ACCOUNT FOLLOW THE THESE STEPS**

- **1.** Click on the following link [Account Upgrade Info \(lowes.com\)](https://www.lowes.com/u/login/account/upgrade)
- **2.** Click on **Convert to a PRO.**
- **3.** Enter in your **Email Address and Password** associated with your **DIY account.**
- **4.** Select your **Industry**.
- **5.** Enter **Pro Account ID**: **PROINC** in the **Join Existing** field and select **Next.**
- **6.** Enter all required fields in the **Business information section**.
- **7.** Click **Convert Account.**
- **8.** Go to **My Account** and select **Wallet.**
- **9.** Under **Payment Methods,** click + **Add New Card** and enter your information.

\*Existing accounts if logged in and you see this you are a DIY account and need to follow steps for Existing DIY\*

\*Existing accounts if logged in and you see this you need to follow steps for existing Pro Account\*

**Need additional help reach out to Dustin Johnson**[dustin.johnson@lowes.com](mailto:dustin.johnson@lowes.com)

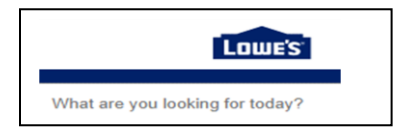

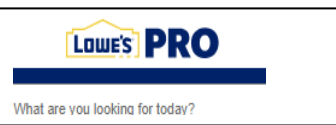